#### ORACLE FUSION MIDDLEWARE

# Oracle Application Server 10g MapViewer

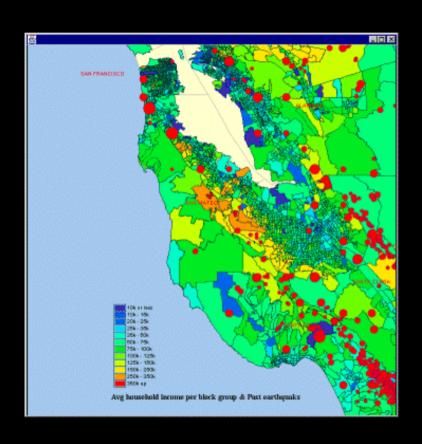

Technical Overview September 2005 Oracle Corporation

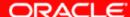

# **Topics**

- Overview
- Main features
- Concepts
- APIs
- Fast start
- Map Definition Tool OTN utility: Enterpriselevel management of map metadata
- Web resources

## MapViewer Overview

- Map rendering service in Oracle Application Server 10g.
  - Server component; NOT a client viewer
- Visualizes data managed by Oracle Spatial and Locator.
- Provides a comprehensive set of APIs:
  - XML and Java-based
  - Enables easy development of client viewers
- Enterprise-level solution for management of map content and metadata

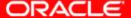

#### MapViewer Overview - Basic Flow of Action

Is a J2EE servlet, MapViewer uses a request/response model.

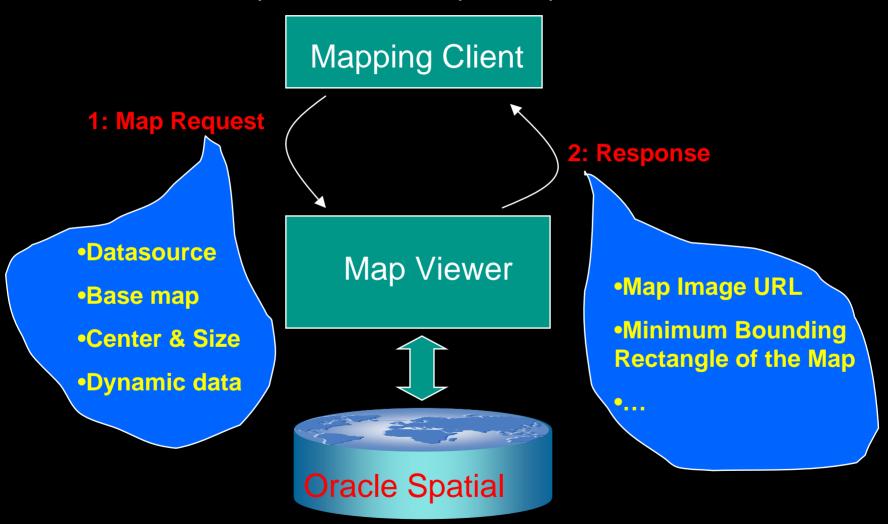

### MapViewer Overview - Architecture

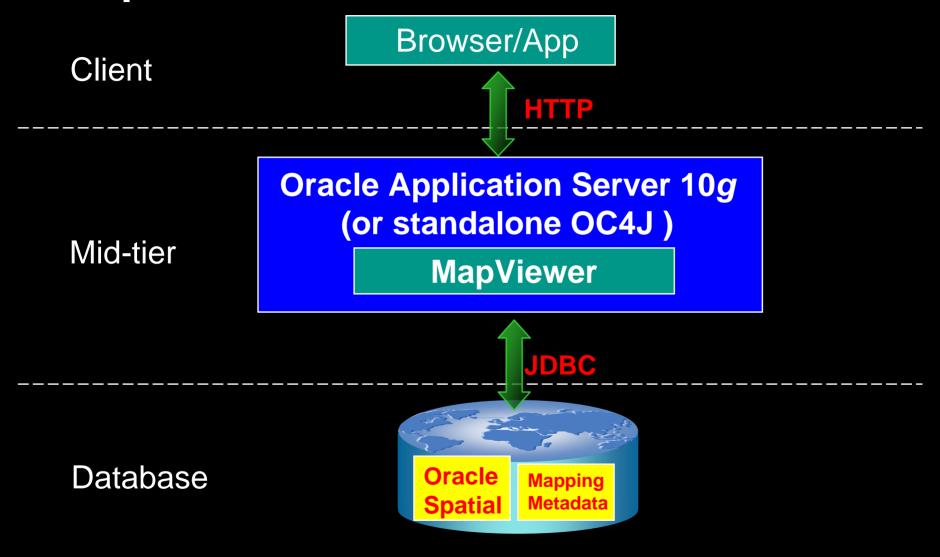

#### MapViewer Overview - Main Characteristics

# Map Request Result

#### **MapViewer**

- Scalable. Stateless.
- All spatial queries are performed in the db by Oracle Spatial
- Makes use of JDBC connection pooling and caching
- Caches Mapping Metadata (basemap/theme/style definitions)
- Caches geometric and image data in the mid-tier.
- Easy to setup and configure (with Oracle AS or standalone OC4J)

# **Topics**

- Overview
- Concepts
- Main features
- APIs
- Fast start
- Map Definition Tool OTN utility: Enterpriselevel management of map metadata
- Web resources

# MapViewer Key Concepts

- Datasource
- Map
- Basemap
- Theme
- Style
- Styled GeoFeature

### MapViewer Key Concepts

#### **Datasource**

- A MapViewer admin defines one or more target databases from which MapViewer will generate maps. These target databases are called Datasources.
- A datasource always references to a database schema that contains some spatial layers or tables.
- Every map request MUST specify a datasource

#### **Map Request**

Client sends a map request to MapViewer...
 MapViewer returns a map to client...

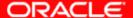

# MapViewer Concepts What is a Map?

Map = basemap + additional themes + additional Themes features + legend + title + footnote... Legend Avg household income per block group & Past earthquaks Title

# MapViewer Concepts: basemap A collection of predefined themes

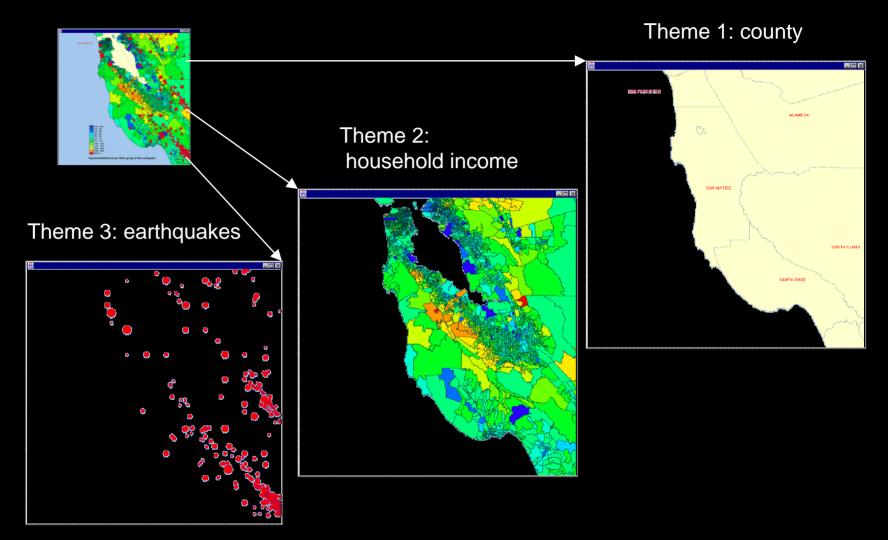

#### Theme = a collection of Geo-Features

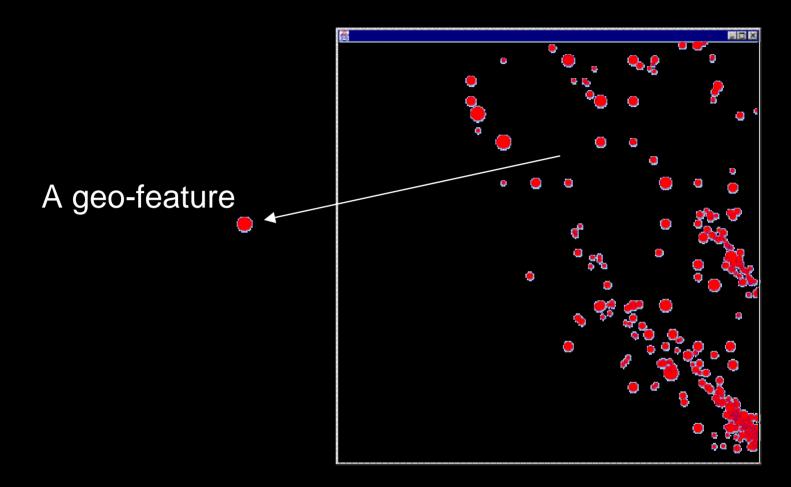

#### Theme = a collection of Styled Geo-Features

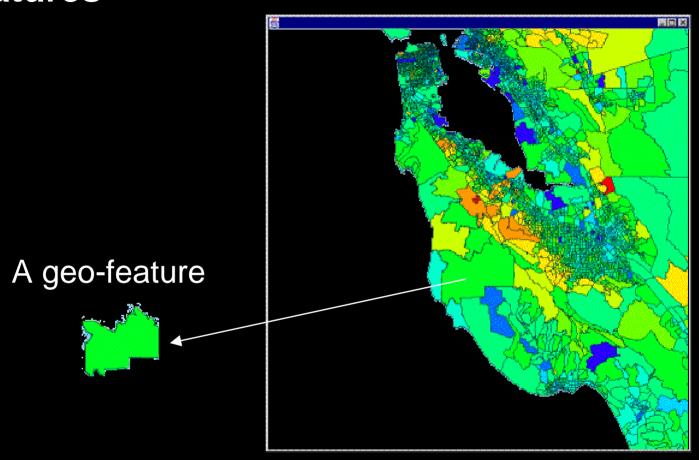

#### Themes Provide the Data for a Map Request

A map request can contain any combination of the following types of themes:

- Predefined themes implicitly included in a basemap.
- JDBC themes that provide dynamic SQL queries.
- Explicitly referenced predefined themes whose definitions are stored in a database.
- User-supplied individual features (grouped into a single theme at the server-side).

Note: you can have at most 1 basemap per map request.

A Geo-feature = geometry + attributes + styling

information

population, sales, ...

Vector data from database or map request

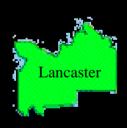

- Feature style (color, marker, line/area pattern or advanced)
- Label style (font/color)

#### **Style:** There are 6 types of styles in MapViewer

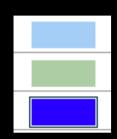

COLOR (applicable to any geometry)

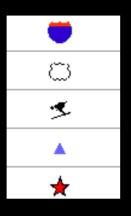

MARKER (points)

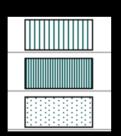

AREA (polygons)

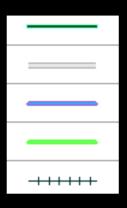

LINE (linestrings)

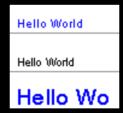

TEXT (labels)

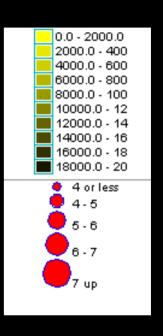

ADVANCED (thematic mapping)

#### **Style Applies to Individual Geometries**

Each geometry can appear differently when rendered using different styles. For instance:

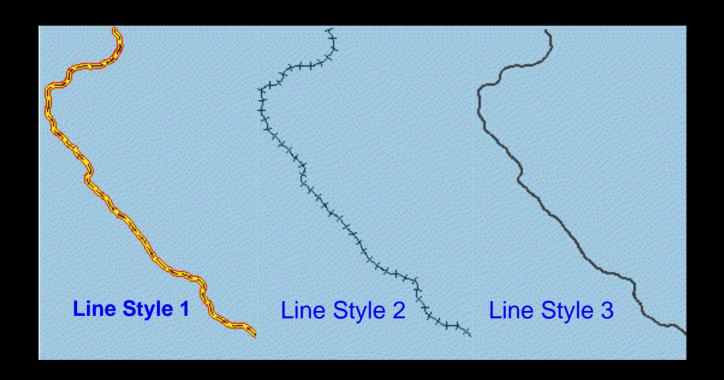

## MapViewer Key Concepts - Metadata

| The definitions of base maps, predefined themes and styles are the metadata for mapping: | All mapping metadata are stored in the database. Three views are automatically created for each database user to store them: |
|------------------------------------------------------------------------------------------|----------------------------------------------------------------------------------------------------|
| • Basemaps                                                                               | • user_sdo_maps                                                                                                    |
| • Themes                                                                                 | • user_sdo_themes                                                                                                    |
| • Styles                                                                                 | • user_sdo_styles                                                                                                    |
|                                                                                          |                                                                                                    |
|                                                                                          |                                                                                                    |
|                                                                                          |                                                                                                    |
|                                                                                          |                                                                                                    |
|                                                                                          |                                                                                                    |
|                                                                                          |                                                                                                    |

# **Topics**

- Overview
- Concepts
- Main Features
- APIs
- Fast start
- Map Definition Tool OTN utility: Enterpriselevel management of map metadata
- Web resources

# **Key Features in This Release**

- Enhanced Mapping and Visualization Capabilities
- Enhanced APIs and JDeveloper Integration
- Enhanced Administrative Functions

#### Enhanced Mapping and Visualization Capabilities

- Supports complex thematic mapping.
- Integrated visualization of geo-referenced imagery and vector data.
- GeoRaster theme & Customizable Image Renderer.
- Spatial 10g Network and Topology themes
- Generates maps in SVG and JPEG formats.
- Improved area/polygon label placement algorithm.
- Supports seamless browsing of global data using a built-in globular projection (experimental in this release).

#### Enhanced Mapping and Visualization Capabilities - continued

- Multi-threaded geometry loading from database.
- Automatic caching of geometry and imagery data in MapViewer.
- Pre-caching of entire themes in memory (eliminates geometry fetching from database for fixed geometry layers)
- Map legend support
- Dynamic theme support through JDBC themes.
- Multiple datasource support.
- Sticky label support: force a label to appear regardless of conflicts.

#### **Enhanced Administrative Functions**

- Restart MapViewer without restarting the container itself.
- Administrative functions are now secured through a login page.
- Supports invalidation of cached data by theme.
- More options/controls in the mapViewerConfig.xml file.
- Permanent data sources with automatically encrypted passwords can be defined in the mapViewerConfig.xml file.

# **Topics**

- Overview
- Main features
- Concepts
- APIs
- Fast start
- Map Definition Tool OTN utility: Enterpriselevel management of map metadata
- Web resources

# MapViewer API

#### MapViewer supports 3 API flavors:

- XML-based : the ultimate API
- Java thin library : a mapping "bean" (w/o UI)
- JSP custom tags: a subset of functions.

#### 3 types of XML requests:

- Map-Request: requesting a map
- Info-Request: searching for attribute info based on locations
- Non-Map-Request: for administrative or metadata requests

The XML API is the native language to the MapViewer!

The XML DTD, examples and usage notes are detailed in MapViewer User's Guide!

- Map-Request

#### Partial DTD of Map-Request:

For complete DTD please refer to MapViewer User's guide.

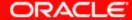

- Map-Request

#### In XML jargon:

A <map\_request> element must define a datasource as one of its attributes, and can optionally include a <br/>
<br/>
<br/>
<br/>
<br/>
<br/>
<br/>
<br/>
<br/>
<br/>
<br/>
<br/>
<br/>
<br/>
<br/>
<br/>
<br/>
<br/>
<br/>
<br/>
<br/>
<br/>
<br/>
<br/>
<br/>
<br/>
<br/>
<br/>
<br/>
<br/>
<br/>
<br/>
<br/>
<br/>
<br/>
<br/>
<br/>
<br/>
<br/>
<br/>
<br/>
<br/>
<br/>
<br/>
<br/>
<br/>
<br/>
<br/>
<br/>
<br/>
<br/>
<br/>
<br/>
<br/>
<br/>
<br/>
<br/>
<br/>
<br/>
<br/>
<br/>
<br/>
<br/>
<br/>
<br/>
<br/>
<br/>
<br/>
<br/>
<br/>
<br/>
<br/>
<br/>
<br/>
<br/>
<br/>
<br/>
<br/>
<br/>
<br/>
<br/>
<br/>
<br/>
<br/>
<br/>
<br/>
<br/>
<br/>
<br/>
<br/>
<br/>
<br/>
<br/>
<br/>
<br/>
<br/>
<br/>
<br/>
<br/>
<br/>
<br/>
<br/>
<br/>
<br/>
<br/>
<br/>
<br/>
<br/>
<br/>
<br/>
<br/>
<br/>
<br/>
<br/>
<br/>
<br/>
<br/>
<br/>
<br/>
<br/>
<br/>
<br/>
<br/>
<br/>
<br/>
<br/>
<br/>
<br/>
<br/>
<br/>
<br/>
<br/>
<br/>
<br/>
<br/>
<br/>
<br/>
<br/>
<br/>
<br/>
<br/>
<br/>
<br/>
<br/>
<br/>
<br/>
<br/>
<br/>
<br/>
<br/>
<br/>
<br/>
<br/>
<br/>
<br/>
<br/>
<br/>
<br/>
<br/>
<br/>
<br/>
<br/>
<br/>
<br/>
<br/>
<br/>
<br/>
<br/>
<br/>
<br/>
<br/>
<br/>
<br/>
<br/>
<br/>
<br/>
<br/>
<br/>
<br/>
<br/>
<br/>
<br/>
<br/>
<br/>
<br/>
<br/>
<br/>
<br/>
<br/>
<br/>
<br/>
<br/>
<br/>
<br/>
<br/>
<br/>
<br/>
<br/>
<br/>
<br/>
<br/>
<br/>
<br/>
<br/>
<br/>
<br/>
<br/>
<br/>
<br/>
<br/>
<br/>
<br/>
<br/>
<br/>
<br/>
<br/>
<br/>
<br/>
<br/>
<br/>
<br/>
<br/>
<br/>
<br/>
<br/>
<br/>
<br/>
<br/>
<br/>
<br/>
<br/>
<br/>
<br/>
<br/>
<br/>
<br/>
<br/>
<br/>
<br/>
<br/>
<br/>
<br/>
<br/>
<br/>
<br/>
<br/>
<br/>
<br/>
<br/>
<br/>
<br/>
<br/>
<br/>
<br/>
<br/>
<br/>
<br/>
<br/>
<br/>
<br/>
<br/>
<br/>
<br/>
<br/>
<br/>
<br/>
<br/>
<br/>
<br/>
<br/>
<br/>
<br/>
<br/>
<br/>
<br/>
<br/>
<br/>
<br/>
<br/>
<br/>
<br/>
<br/>
<br/>
<br/>
<br/>
<br/>
<br/>
<br/>
<br/>
<br/>
<br/>
<br/>
<br/>
<br/>
<br/>
<br/>
<br/>
<br/>
<br/>
<br/>
<br/>
<br/>
<br/>
<br/>
<br/>
<br/>
<br/>
<br/>
<br/>
<br/>
<br/>
<br/>
<br/>
<br/>
<br/>
<br/>
<br/>
<br/>
<br/>
<br/>
<br/>
<br/>
<br/>
<br/

#### Sample Map Request:

```
<?xml version="1.0" standalone="yes"?>
|<map request
             title="Oracle LBS MAP"
                                       basemap="demo map"
                                       bgcolor="#a6cae0"
             datasource = "mvdemo"
             antialiasing="false"
                                       format="PNG STREAM"
  <center size="0.15">
     <geoFeature>
         <geometricProperty typeName="center">
             <Point>
                 <coordinates>-122.2615, 37.5266</coordinates>
             </Point>
         </geometricProperty>
     </geoFeature>
  </center>
  <themes>
    <theme name="dynData">
       <jdbc query
         datasource="mvdemo" jdbc srid="8265"
         spatial column="geometry" render style="M.STAR"
         > SELECT location from cities where pop > 50000 </jdbc query>
   </theme>
  </themes>
</map request>
```

- Sample Map Response

Note that a map named omsmap64.png has been created as result of the map request, and it can be viewed using the URL returned in the map response above.

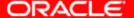

- Map-Request for legend only

You can request just a legend image using a Map Request that embeds a legend specification only.

#### Sample Map Request:

```
<?xml version="1.0" standalone="yes"?>
<map request datasource="mvdemo" format="PNG STREAM">
  <legend bgstyle="fill:#fffffff;stroke:#ff0000"
          profile="MEDIUM" position="SOUTH EAST">
          <column>
            <entry text="Map Legend" is title="true" />
            <entry style="M.STAR" text="center point" />
            <entry style="M.CITY HALL 3" text="cities" />
            <entry style="M.CITY HALL 4" text="big cities" />
            <entry is separator="true" />
            <entry style="C.ROSY BROWN STROKE" text="state boundary" />
            <entry style="L.PH" text="interstate highway" />
            <entry text="County population:" />
            <entry style="V.COUNTY POP DENSITY" tab="1" />
          </column>
  </legend>
</map request>
```

- Response for legend-only map request

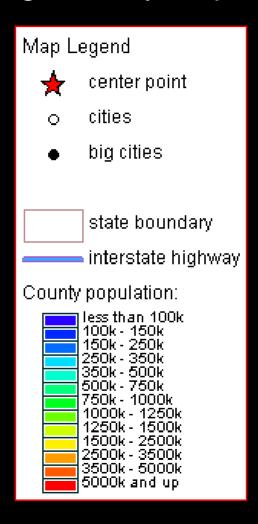

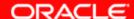

- Info-Request

#### Search/identify non-spatial attributes

- Search using direct SQL query
- Search Within Radius
- Search At Point
- Search Within Area
- Search Within Rectangle
- Search Nearest Neighbor

- Info-Request : sample

```
<
```

- Info-Response

MapViewer returns XSQL-like response.

```
地址(D) 虧 http://mapsrus.us.oracle.com:8888/mapviewer/omserver
  <?xml version="1.0" encoding="UTF-8" ?>
- <ROWSET>
  - <ROW num="1">
     <CITY>New York</CITY>
     <POPULATION>7322564</POPULATION>
     <STATE>NY</STATE>
   </ROW>
  - <ROW num="2">
     <CITY>Los Angeles</CITY>
     <POPULATION>3485398</POPULATION>
     <STATE>CA</STATE>
   </ROW>
  - <ROW num="3">
     <CITY>Chicago</CITY>
     <POPULATION>2783726</POPULATION>
     <STATE>IL</STATE>
   </ROW>
  - <ROW num="4">
     <CITY>Houston</CITY>
     <POPULATION>1630553</POPULATION>
     <STATE>TX</STATE>
   </ROW>
   < ROW num = "5">
```

- Info-Request : sample

Search Within Radius

- When Info Request and Map Request are combined:

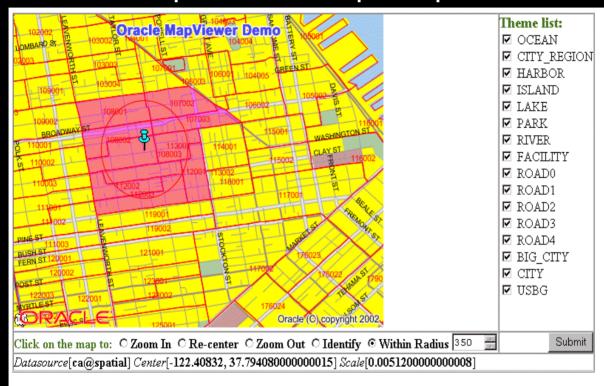

to "identify", click on any circle representing a city

| KEY          | POPULATION | Crime Index     | Avg Household Income | Per-Cap Income |
|--------------|------------|-----------------|----------------------|----------------|
| 060750107003 | 1979       | 91.382858884686 | 18532                | 9821           |
| 060750108001 | 1459       | 94.28788602922  | 116776               | 63310          |
| 060750107002 | 3454       | 93.843043912909 | 34520                | 14144          |
| 060750112003 | 761        | 122.30523806764 | 65313                | 34244          |
| 060750112002 | 1144       | 114.45195475804 | 65701                | 40202          |

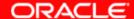

#### - Non-Map-Requests

MapViewer supports following types of admin/metadata requests:

- Managing Data Sources (add/remove/list/redefine datasources)
- •Listing All predefined base Maps in a datasource
- •<u>Listing predefined Themes</u> (in a datasource, and are part of a base Map)
- Managing Styles (adding/listing styles)
- Clearing Metadata Cache for a Data Source
- Clearing Cache for a predefined theme
- Restarting the MapViewer instance

For details and DTDs please refer to the MapViewer User's Guide.

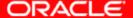

The XML API is the most powerful and flexible. You can manually construct a XML map request, and send it to MapViewer using the HTTP protocol from any programming language that supports HTTP connection and messaging. For instance you can even use PL/SQL from inside an Oracle Database to send a map request outside to the MapViewer and have it generate a map.

But it is often difficult to directly manipulate XML documents in an application. That's why there is a Java API!

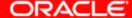

# MapViewer Java API

#### - Java API

An easier to use API than XML. Provides a "bean"-like interface.

Eventually the request is quietly converted — into an XML doc.

The library is named myclient.jar, and can be found in the unpacked directory of a MapViewer deployment: mapviewer/web/WEB-INF/lib

#### A code segment using the lib:

```
import oracle.spatial.mapclient.MapViewer; // this class is ALL you need.
MapViewer bean = new MapViewer("http://mapsrus.com:8888/mapviewer/omserver");
// sets up a request
bean.setDataSource("ca@spatial");
bean.setBaseMapName("us_base");
bean.setBackgroundColor(Color.white);
bean.setCenterAndSize(-122.4, 37.8, 0.5);
bean.addJDBCTheme("ca@spatial", "dynData", "select location from cities where "+
                     "pop > 50000", "location", "M.STAR", NULL, NULL, true);
bean.run(); //issues the request
String mapURL = bean.getGeneratedMapImageURL();
// display the map image
bean.zoomIn(100,200, 2.0):
mapURL = bean.getGeneratedMapImageURL();
// display the zoomed in map image.
```

JavaDoc is @: http://<host>:<port>/mapviewer/mapclient

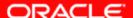

# MapViewer API – JSP taglib

# - Provides a simple set of custom tags

Does not include all functions in the Java API or the XML API. Meant as a fast start for beginners.

The tag library is also in mvclient.jar, its TLD file is MapViewer deployment: mapviewer/web/WEB-INF/lib

#### A code segment using the custom tags:

```
<%@ taglib uri="/WEB-INF/mvtaglib.tld"</pre>
                                          prefix="mv" %>
<hTML> <BODY>
<H1> Using ManViwer Custom ISP Tags </H1>
    <mv:init url="http://mapsrus.us.oracle.com:8888/mapviewer/omserver"</pre>
             datasource="mvdemo" id="mvHandle" />
    Setting mapviewer parameters... 
    <mv:setParam title="Hello World!" bgcolor="#ffffff" width="500" height="375"</pre>
                 antialiasing="true" />
    Adding themes from a base map... 
    <mv:importBaseMap name="density map"/>
   Setting initial map center and size... 
    <mv:setParam centerX="-122.0" centerY="37.8" size="1.5" />
<H2> Displaying map: </H2>
    <mv:run/>
<IMG SRC="<mv:getMapURL />" ALIGN="TOP">
</BODY>
</HTML>
```

# **Topics**

- Overview
- Main features
- Concepts
- APIs
- Fast Start
- Map Definition Tool OTN utility: Enterpriselevel management of map metadata
- Web resources

# **MapViewer Fast Start**

How to start if you have never used MapViewer before:

- Download latest Quick Start kit from the OTN MapViewer page
- Download the Map Definition Tool (mapdef.jar) utility from OTN under Spatial page.
- Start up Map Definition Tool to "style" your existing spatial data.
- If you do not have any spatial data, download the demo data from OTN, follow instruction to import it into the your database.
- start up OC4J and navigate to <a href="http://<host>:<port>/mapviewer">http://<host>:<port>/mapviewer</a> page, and have fun!

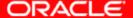

# **MapViewer Fast Start**

- Deliverables
  - A J2EE .ear file (includes code, sample config files et al.) shipped with Oracle Application Server.
  - A map definition tool utility to manage mapping metadata (download from OTN only)
- Can be deployed in a standalone OC4j (Oracle Container for J2EE) or full Oracle Application Server.
- Configured to run out of the box for new users.

# MapViewer Fast Start

Advanced users can configure the MapViewer to:

- save generated maps at a different location, with a customizable life-cycle. Also define how the maps should be referenced using URL.
- output different levels/volumes of logging messages.
- use global map parameters such as: map title, copyright notes, map logo image. Can customize font, position on map.
- customize spatial data cache size or turn it off completely.
- dynamically load custom Image renderers (user classes).
- predefine known data sources.

All by editing the mapViewerConfig.xml file!

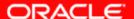

# **Topics**

- Overview
- Main features
- Concepts
- APIs
- Fast start
- Map Definition Tool OTN utility: Enterpriselevel management of map metadata
- Web resources

# Map Definition Tool OTN Utility

Recall that

Mapping Metadata = definitions of basemaps, predefined themes & styles

so that

map metadata be shared among many users in an enterprise.

Map Definition Tool OTN utility enables enterprise-wide management of map metadata

# **Metadata for Mapping**

Three views:

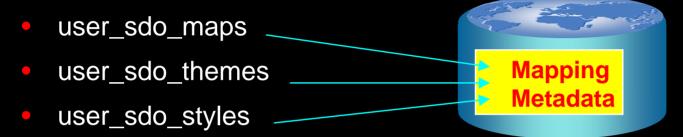

- Users customize their maps by modifying contents in these three metadata views.
- Users modify/manage these views through the Map Definition Tool OTN utility (or directly through SQL).

### View USER\_SDO\_MAPS

# user\_sdo\_maps (name varchar2, description varchar2, definition CLOB);

- name uniquely references to a basemap, e.g. "us\_base"
- definition is an XML document that lists all the themes included in this basemap.

#### A Sample basemap definition doc:

# View USER\_SDO\_THEMES

```
user_sdo_themes (name varchar2, description varchar2 base_table varchar2, geometry_column varchar2, styling_rules CLOB);
```

#### A Sample styling\_rules column:

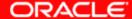

# View USER\_SDO\_THEMES - contd.

#### Anatomy of the styling\_rules column:

- An XML doc with root element <styling\_rules> and child nodes <rule>s.
- Each <rule> node has a mandatory <feature> node, and an optional <label> node.
- The <feature> node specifies features/rows to be included in this theme, using any SQL WHERE clause. It has one attribute "style" specifying the name of the style used in rendering.
- The optional <label> node specifies whether the features should be labeled. Any value/SQL expression greater than 0 means labeling is required. The "column" attribute node designates a column in the base table whose values will be used as the label text. The "style" attribute specifies the text style for labeling.

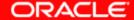

## View USER\_SDO\_STYLES

user\_sdo\_styles (name varchar2,

type varchar2

description varchar2,

definition CLOB,

image BLOB,

geometry MDSYS.SDO\_GEOMETRY);

All six types of styles are stored in this schema. For details please see the MapViewer User's Guide.

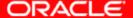

# Web Resources

- Oracle Application Server MapViewer site on OTN: <a href="http://otn.oracle.com/products/mapviewer">http://otn.oracle.com/products/mapviewer</a>
- Oracle Spatial site on OTN: http://otn.oracle.com/products/spatial
- Oracle Discussion Forum on Spatial/MapViewer: <a href="http://forums.oracle.com/forums/forum.jsp?forum=76">http://forums.oracle.com/forums/forum.jsp?forum=76</a>

# Appendix

Screen Shots

#### Screen Shots of Map Definition Tool – Managing Color Styles

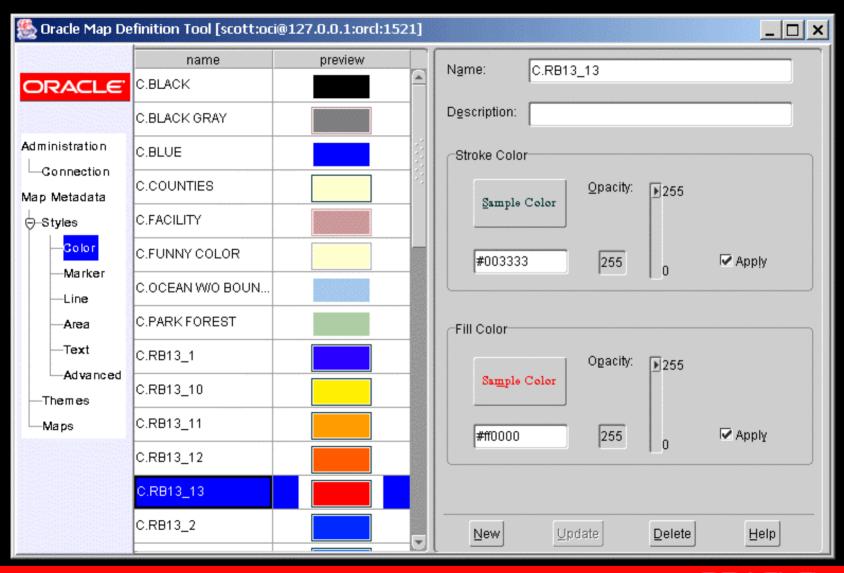

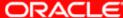

#### Screen Shots of Map Definition Tool - Marker Styles

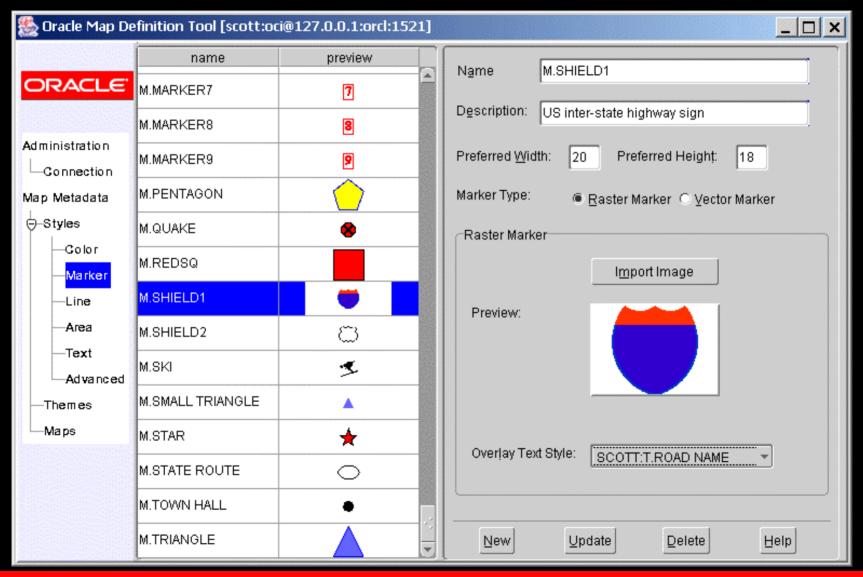

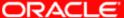

#### Screen Shots of Map Definition Tool - Line Styles

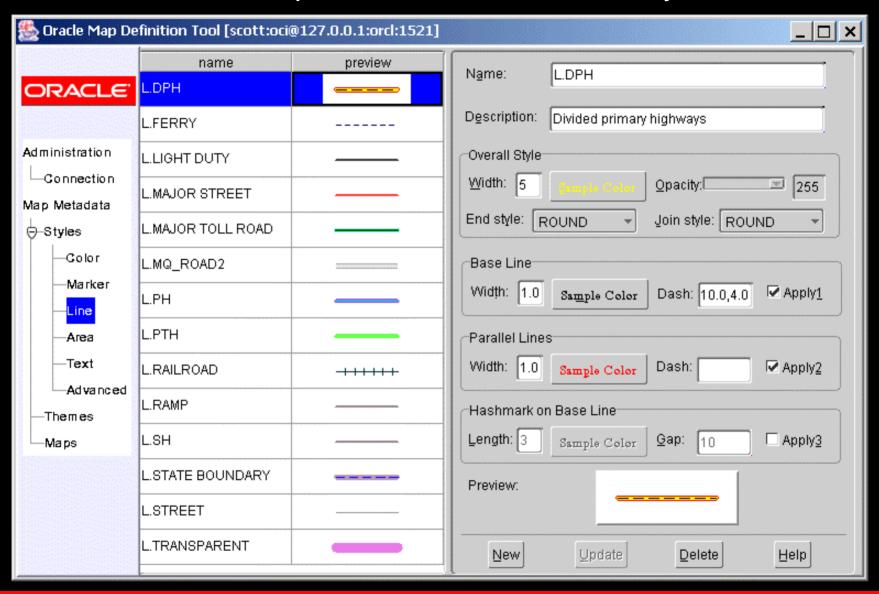

#### Screen Shots of Map Definition Tool - Area Styles

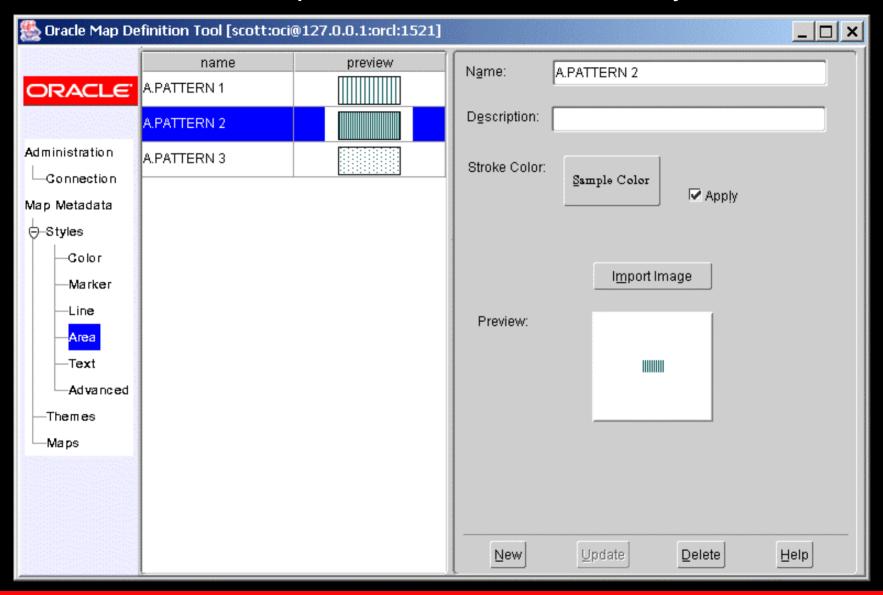

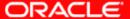

#### Screen Shots of Map Definition Tool - Text Styles

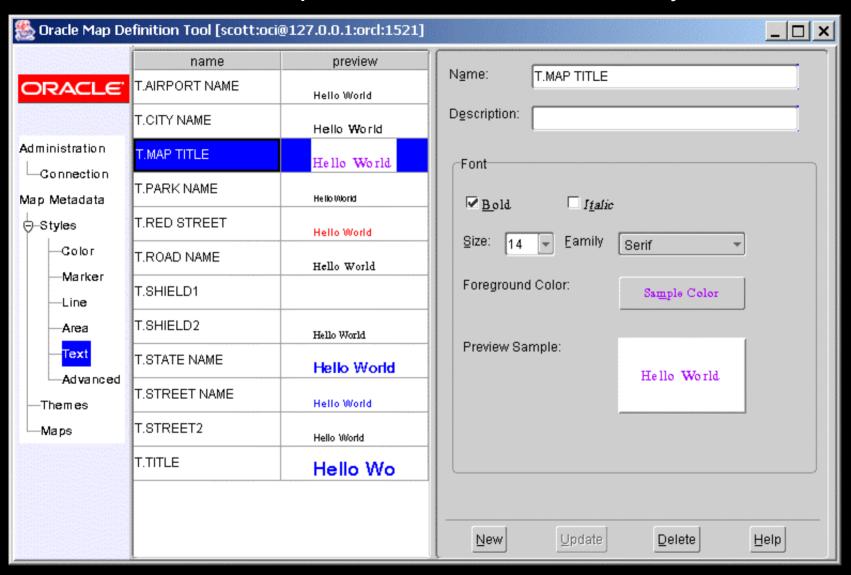

#### Screen Shots of Map Definition Tool - Advanced Styles

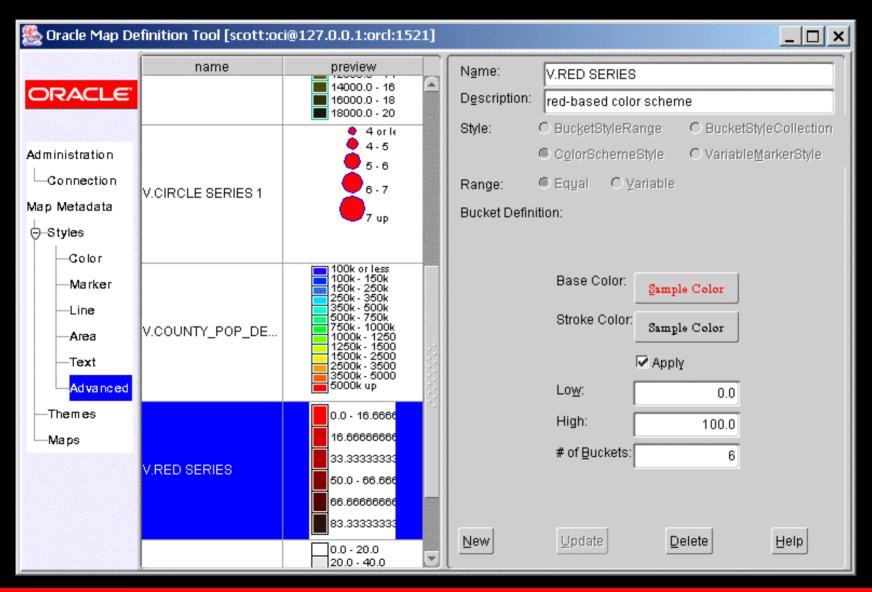

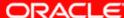

#### Screen Shots of Map Definition Tool - Themes

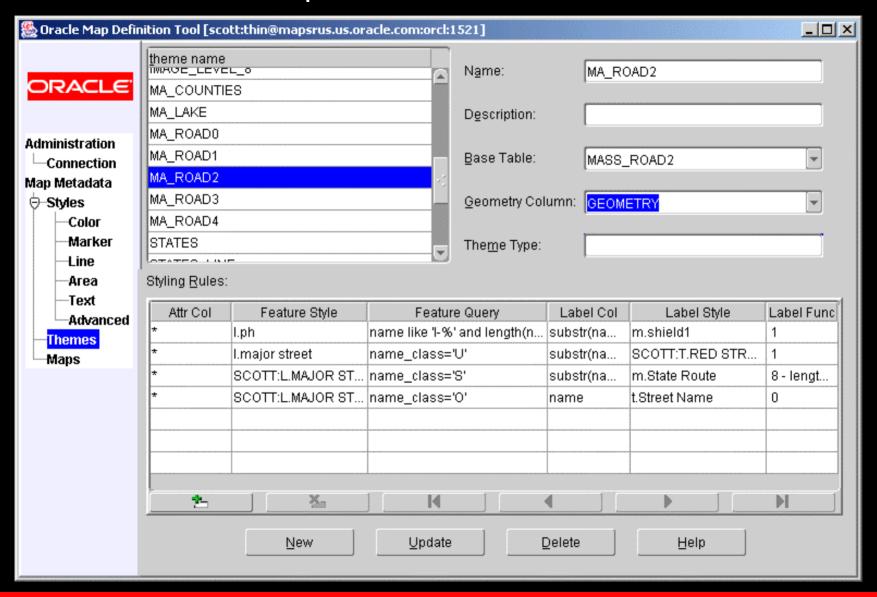

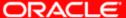

#### Screen Shots of Map Definition Tool - basemaps

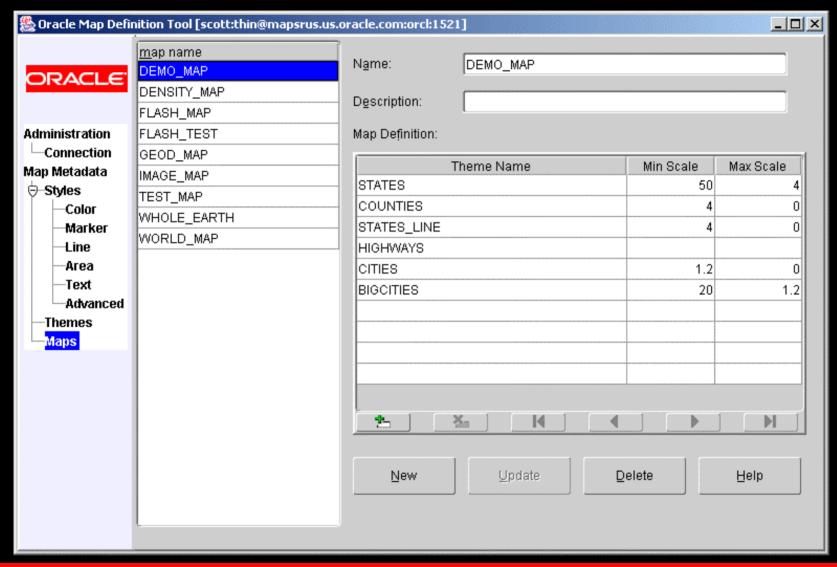

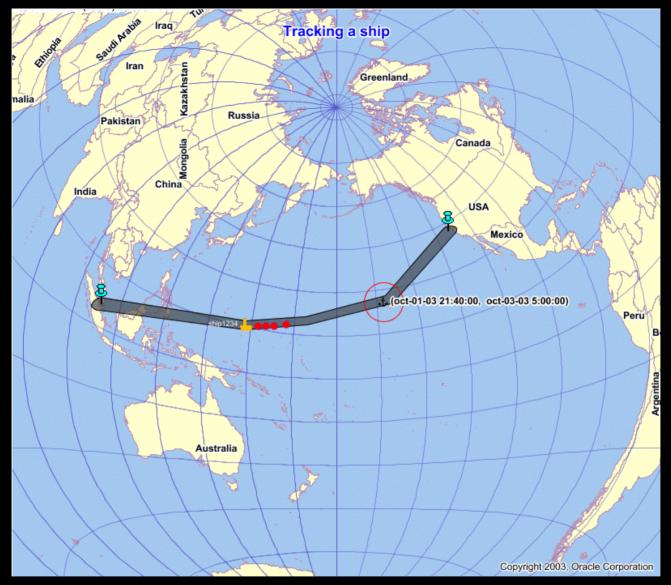

A simple application tracking a ship's locations as it travels from San Francisco to Singapore.

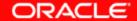

Overlaying vector data (roads) on top of an image theme (aerial photos of downtown Boston)

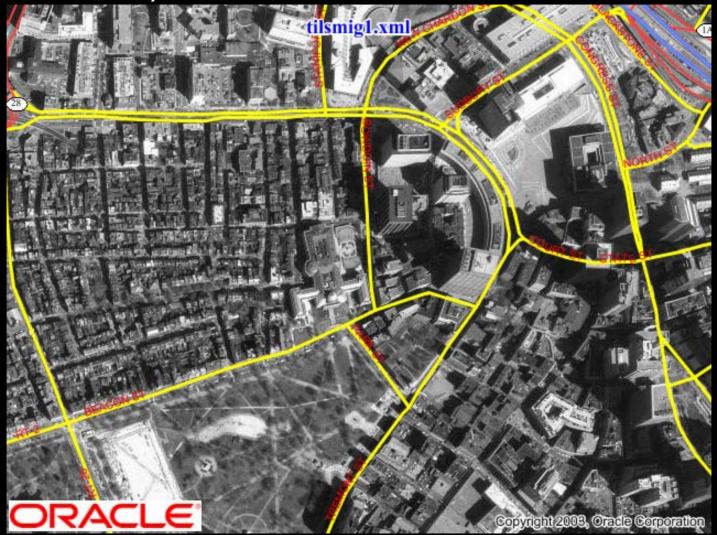

# Enhanced Mapping and Visualization Capabilities Sample Screenshots

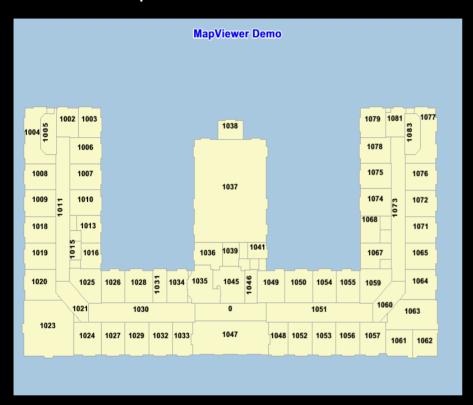

A simple floor plan map with automatic label placement.

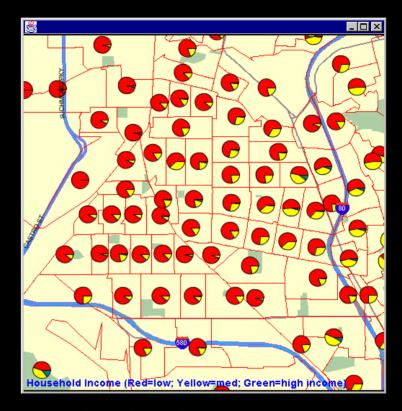

Each pie chart represents household income distribution in each block.

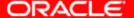

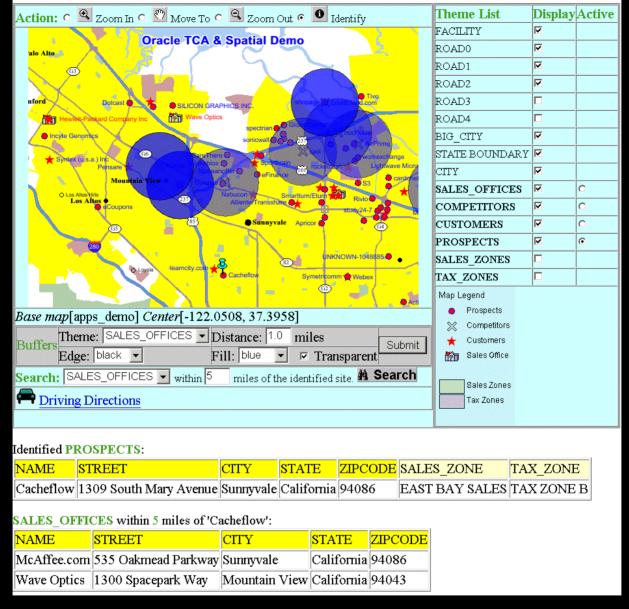

A map showing feature identification and location-based queries/searches.

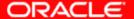

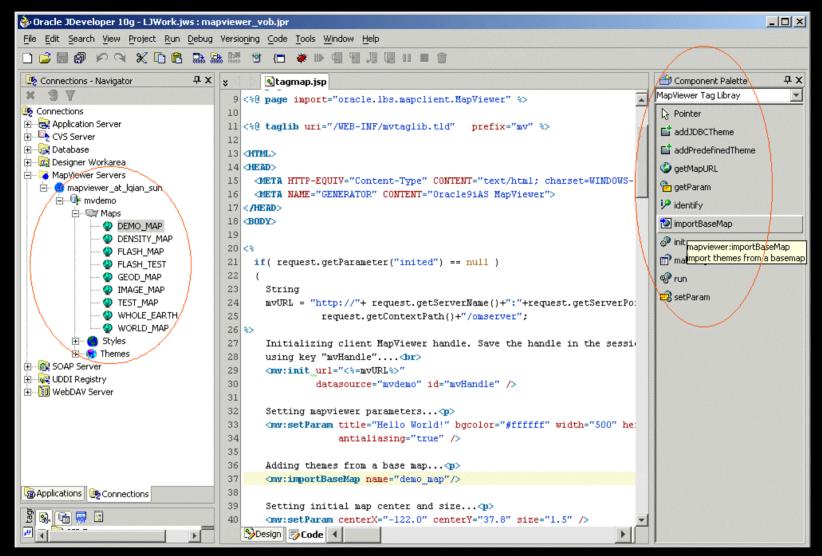

JDeveloper with custom MapViewer JSP tags in its component palette, and a map metadata browser in its Connections panel.

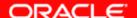

### ORACLE FUSION MIDDLEWARE